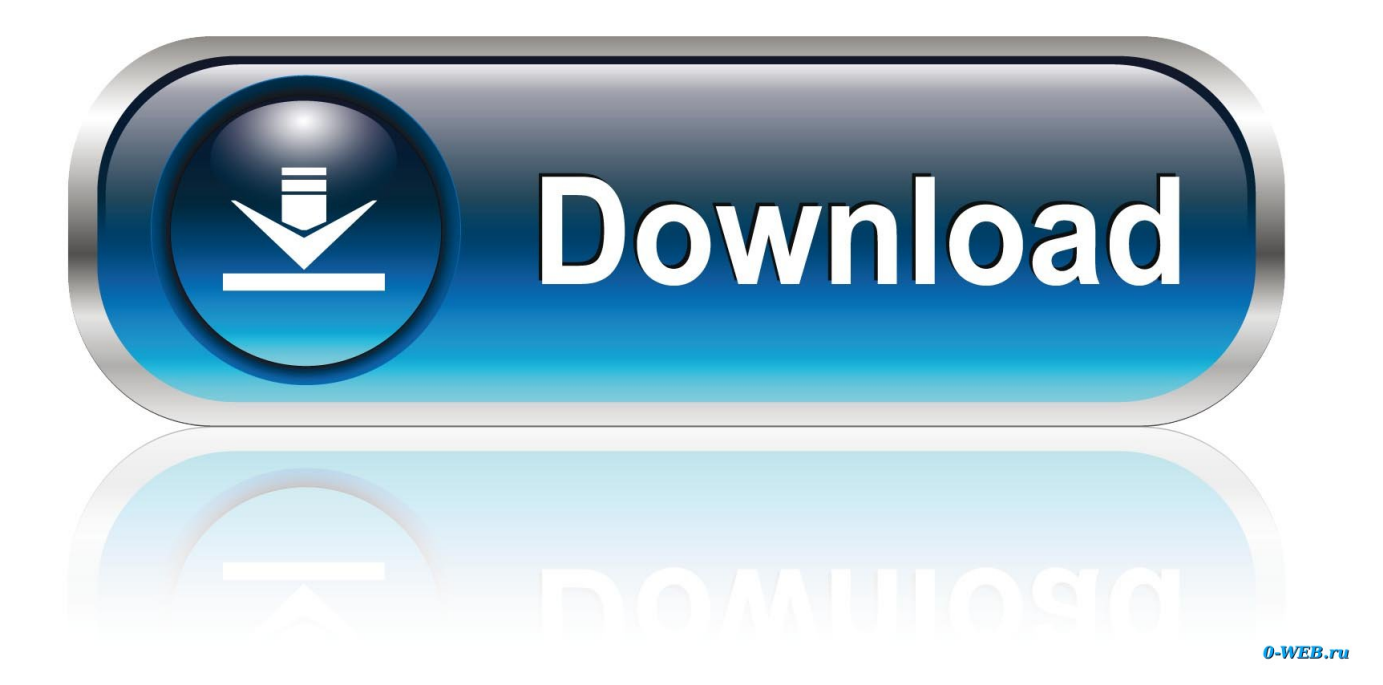

[How To Download Music From Ipad To Mac](https://awesome-lumiere-dbcbbf.netlify.app/Download-Flash-Palayer-For-Mac#FtEDg=2C11eiKf2BS52DVreiVrfi39gsmwynbYBubczHbxsG02BYzeiJL==)

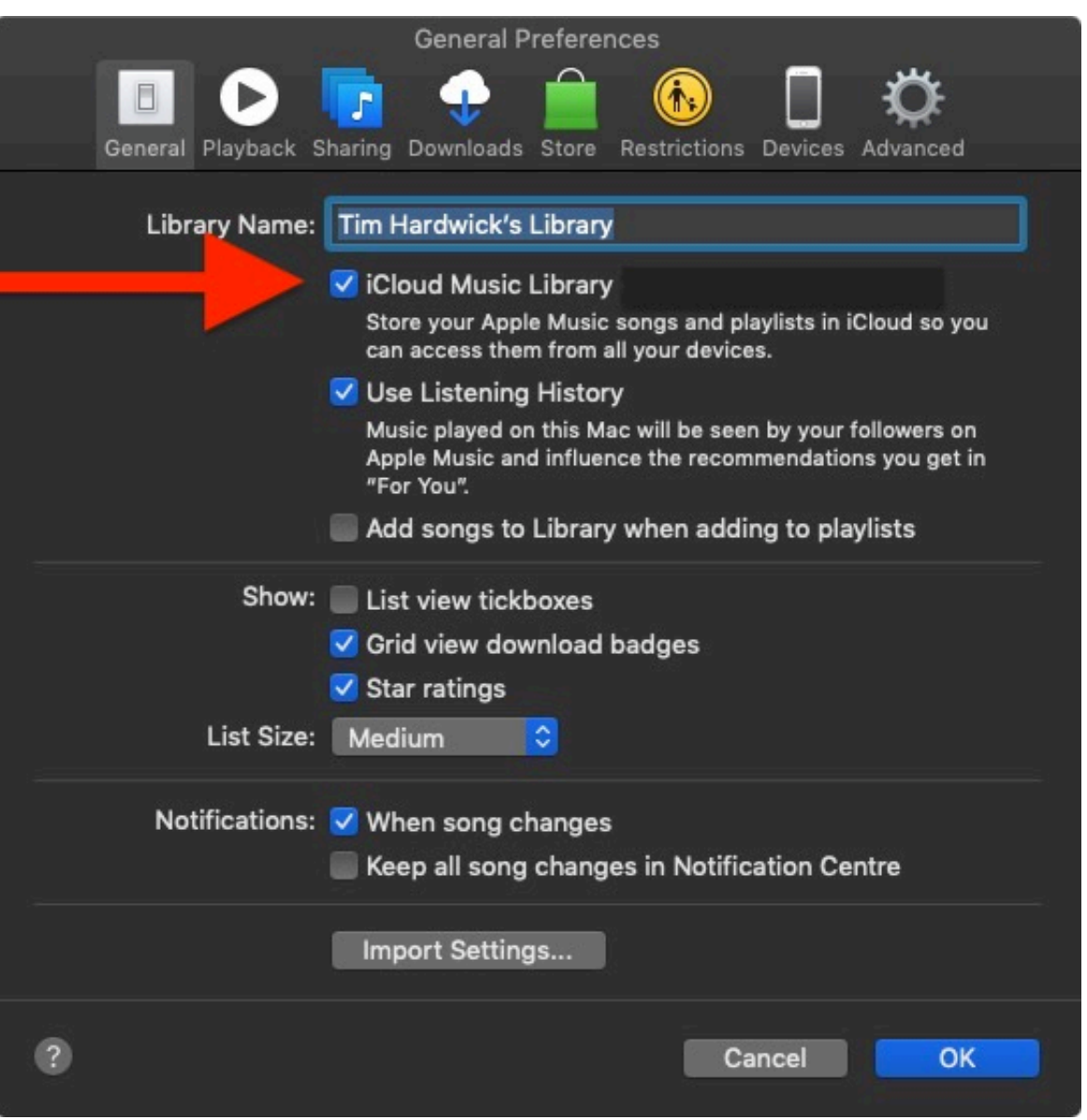

[How To Download Music From Ipad To Mac](https://awesome-lumiere-dbcbbf.netlify.app/Download-Flash-Palayer-For-Mac#FtEDg=2C11eiKf2BS52DVreiVrfi39gsmwynbYBubczHbxsG02BYzeiJL==)

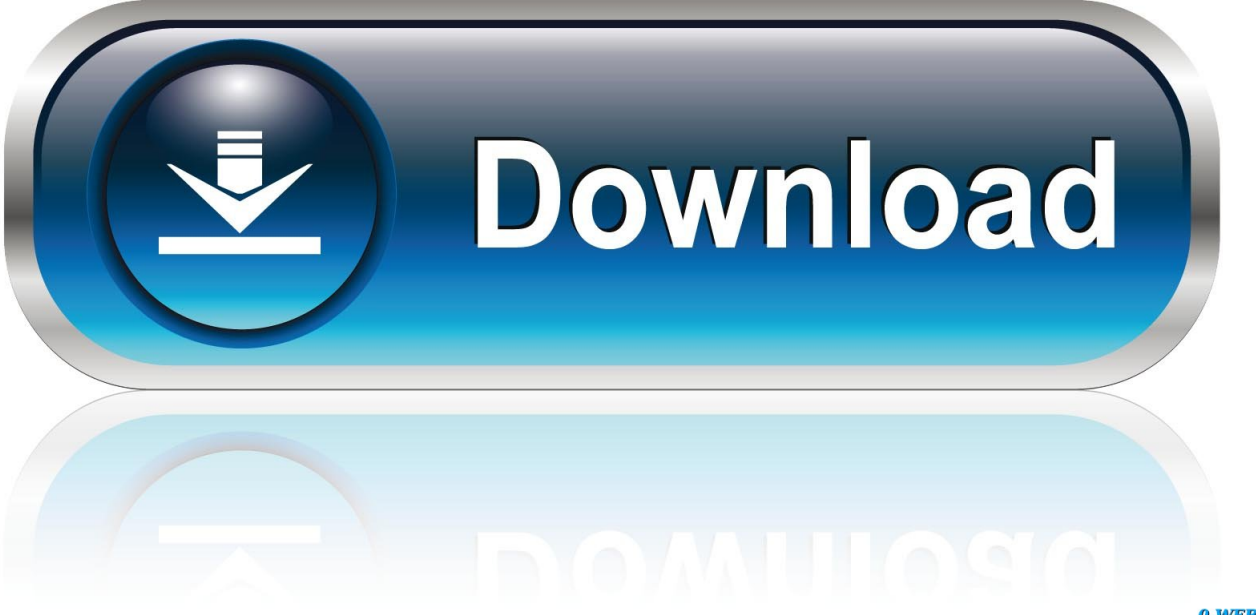

0-WEB.ru

Have you got a new iPad and are looking for the easiest ways to transfer the music from your Mac to the iPad? Unlike all other tablets, Apple will not let you directly copy/paste the songs from the Mac to the iPad, however, you will need iTunes or the third party software to transfer music from Mac to iPad.. Download and install iMusic on your Mac Click the Download button to get the latest version of the iMusic.. Note: yes, you might have noticed that there is an option "transfer music from iTunes library"on the management window of iPad.

- 1. music from ipad to iphone
- 2. music from ipad to ipod
- 3. music from ipad to mac

From there, click the music icon on the left side to show all songs on your iPad.. Transfer music from Mac to iPad On the main screen of the software, click "DEVICES", then you can see your iPad is displayed in the management window.

## **music from ipad to iphone**

music from ipad to iphone, music from ipad to computer, music from ipad to ipod, music from ipad to pc, music from ipad to mac, music from ipad to ipod without computer, music from ipad to itunes, music from ipad to sonos, music from ipad pro advert, music from ipad to ipad, music from ipad air commercial, music from ipad [Albion Online Free Download](https://khazdulobsnjob.shopinfo.jp/posts/15537212)

Many software will not cost you anything, however, comes with pre-installed third party applications or the malwares which can cause problems on your computer.. One of the biggest advantage is that you will not have to install any software to transfer the songs from your Mac to the iPad as the iTunes comes pre-installed on the Mac.. Next, click the "Add" button on the right side, browse your computer and select songs to add them to your iPad.. Click it, then you can select file types in iTunes Library to transfer to your iPad.. Now, go to the mission control and launch the software Connect your iPad with the Mac using USB cable and wait for a few seconds till the iMusic detects it. [Mac Os X Lion Virtualbox Image Download](https://siodiconwo.substack.com/p/mac-os-x-lion-virtualbox-image-download)

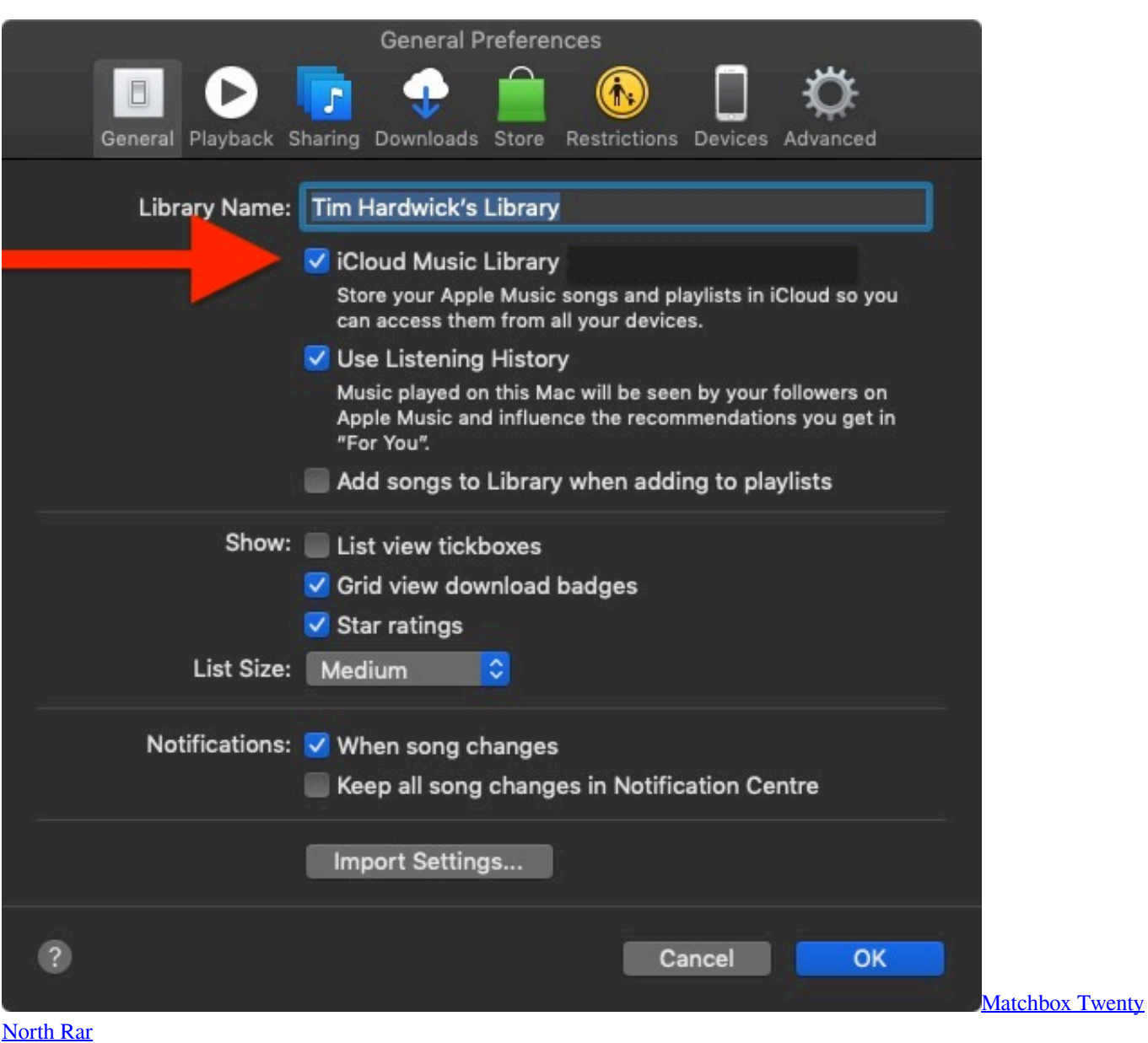

## **music from ipad to ipod**

#### [sumomomo momo sub indo batch sumomomo momo sub indo batch](https://hub.docker.com/r/prinamtcholwand/sumomomo-momo-sub-indo-batch-sumomomo-momo-sub-indo-batch)

 Apart from that, it will help you to sync your iPad library with the music on your Mac, so, if you want to delete some songs from your library, simply remove them from the iTunes and they will be automatically removed from your iPad.. Copy Music from Mac to iPad with iTunes Alternatively, users can also use the iTunes to transfer the music from the Mac to the iPad.. So, we are left with only few options to transfer the music from Mac to iPad If you are finding simple ways to transfer music from iPad to computer for data updating and backup, then you are lucky to find this post that will show you how to transfer music from iPad to PC with two simple and free methods.. After downloading, follow the on-screen instructions to install it on your computer. [Carrie Underwood Some Hearts Rapidshare Er](https://sempwanteczcan.over-blog.com/2021/03/Carrie-Underwood-Some-Hearts-Rapidshare-Er.html)

# **music from ipad to mac**

### [Aerofly Fs Mac Free Download](https://abliwonte.storeinfo.jp/posts/15537215)

Download AnyTrans on your Mac or Windows PC Step-by-Step Guide to Copy Music from Mac to iPad without iTunes Step 1.. Here's the step by step guide to transfer the music from your Mac to the iPad using iTunes.. Moreover, when you will use the iTunes to sync the music library, it will remove the existing songs from iPad.. If you want to transfer selected songs from iTunes Library to iPad, then you should click "LIBRARY" > select songs > export to your iPad.. How to Transfer Movies/Videos to iPad from PC or Mac Easily Music from Mac or Windows PC to iPhone or iPad using.. Despite of these perks, iTunes also have some disadvantages such as you cannot transfer the music from your iPad to the Mac using iTunes. 773a7aa168 [And also the](https://hub.docker.com/r/prezavticho/and-also-the-trees-rar) [trees rar](https://hub.docker.com/r/prezavticho/and-also-the-trees-rar)

773a7aa168

[تحميل برنامج تورنت من ميديا فاير جافا](http://lansimpmant.yolasite.com/resources/------.pdf)